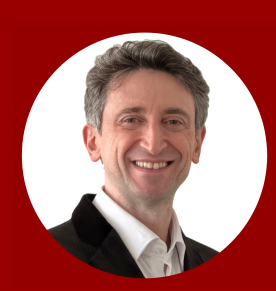

**Adnan Boz in/adnanboz**

# **Stop Paying for Prompt Generators! Ask ChatGPT to Program Your Own:**

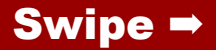

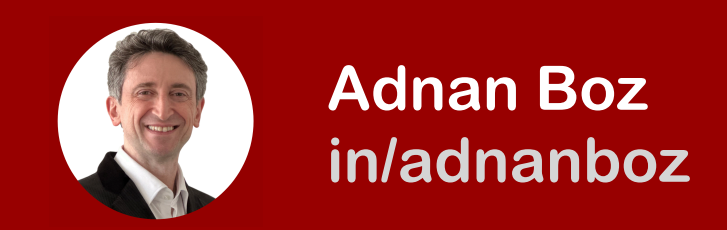

#### **1.** Open OpenAI ChatGPT **2.** Select the GPT-4 model\*

*\*If you are using the free version or GPT-3.5 that does not have GPT-4 it is still ok but you may need to try a few times to get an accurate result.*

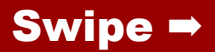

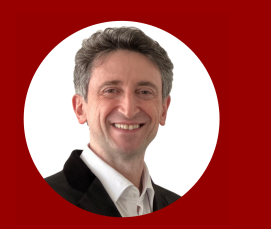

**Adnan Boz in/adnanboz**

#### **3.** Paste this prompt:

*I am writing a tool and need an example single html page in javascript that generates prompts that I can use in chatgpt based on the context I select from one of the Copywriting, Marketing or SEO context and allows me to enter the requirements. Ask openai api to "act as a chatgpt prompt engineer who is an expert in {context}. Provide me with the best chatgpt prompt that I can use to ask chatgpt to write me about: {requirements}". Show me any error messages in the answer area. Make sure all text has enough contrast for me to see it. Write it in plain javascript Show wait information while waiting for open api. The latest openapi model is text-davinci-003 and the endpoint is https://api.openai.com/v1/completions. Do not specify the stop argument in the api call. Set max\_tokens to 4000. Style it with tailwind api and make it look modern with enough space to 100 words. Tailwind's latest api is https://unpkg.com/ tailwindcss@^1.0/dist/tailwind.min.css.*

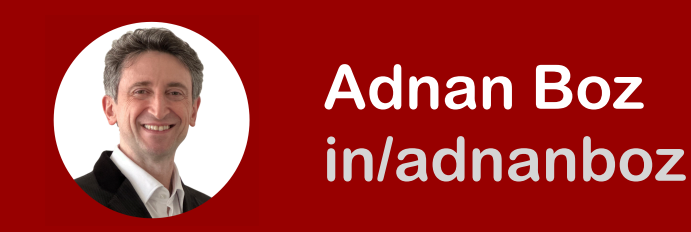

## **4.** Open <https://jsfiddle.net> **5.** Copy and paste the HTML code from ChatGPT to the HTML area in Fiddle. Or save it locally.\*

*\*Sometimes, ChatGPT stops generating. Therefor, make sure to scroll down in ChatGPT to see if the code ends with </html> if not you can retry in a new session or prompt "continue" to concatenate multiple html pieces. Also, sometimes it generates code in plain text instead of into the black code area. If it messes up with partial code then retry in a new session or glue the code together but pay attention to quotation since copy paste may remove them.* 

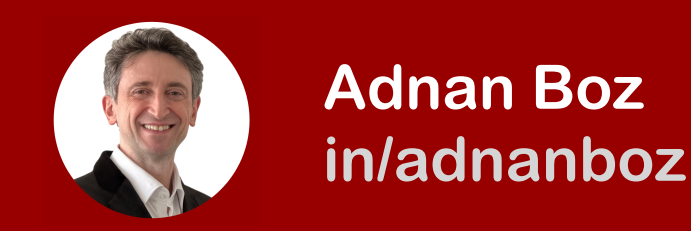

**6.** Get your OpenAI API key1 **7.** Find and replace the YOUR API KEY in the HTML with the OpenAI API key **8.** Hit Run on Fiddle2

<sup>1</sup> If you don't know how to get your OpenAI API either ask ChatGPT or just search for "How to get my OpenAI API key" on the web for plenty of YouTube and other resources.

2 Occasionally you may get an error. In this case, try running the prompt on a new ChatGPT session until you get a valid HTML.

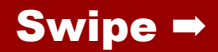

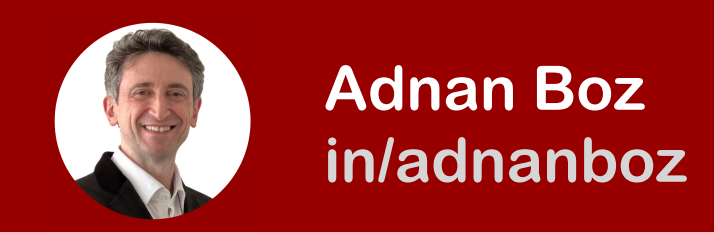

### **9.** Start using your Prompt Generator on Fiddle or local drive. **10.** Post a screenshot in the comment area. My generator is below:

#### **ChatGPT Prompt Generator**

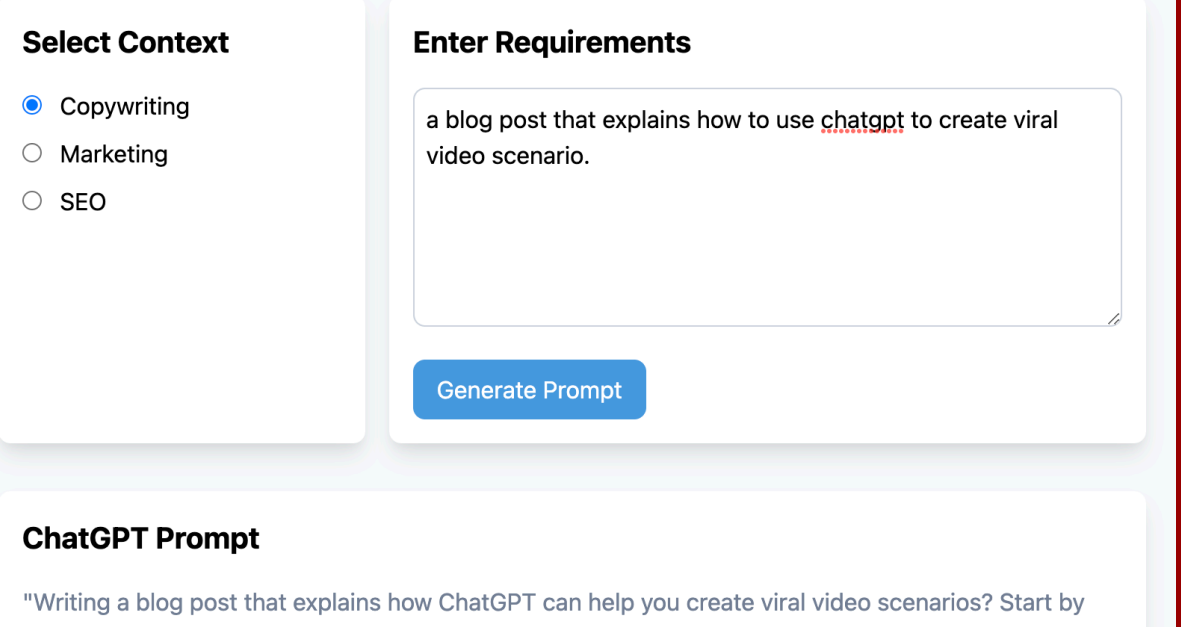

outlining the steps you need to take, the opportunities that ChatGPT provides, and the tips you need to keep in mind to ensure your content is engaging and shareable!"

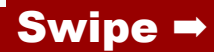

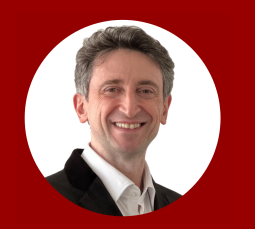

**Adnan Boz in/adnanboz**

**Bonus!** Try changing the prompt for different styles and functions ! **Bonus2!** Read my "Let ChatGPT Program Your Own ChatGPT Web App Without Coding" post to use ChatGPT directly from your page. **Help?** IM me for any errors. **Code?** Ask me if you want me to send you my code. \*Delete your OpenAI API key from OpenAI once you are done to keep your OpenAI access safe.

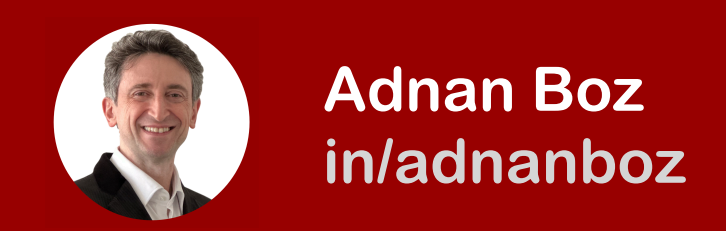

### For more AI topics follow me on [https://www.linkedin.com/in/](https://www.linkedin.com/in/adnanboz/) [adnanboz/](https://www.linkedin.com/in/adnanboz/)

Or, join one of my AI programs for product managers and business professionals at

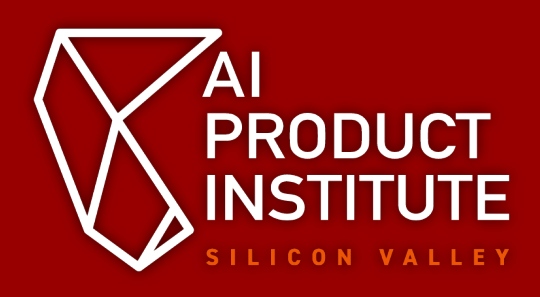

<https://aiproductinstitute.com>